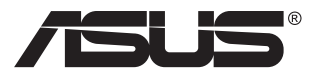

# **PA148CTV serija LCD monitor**

# **Korisnički vodič**

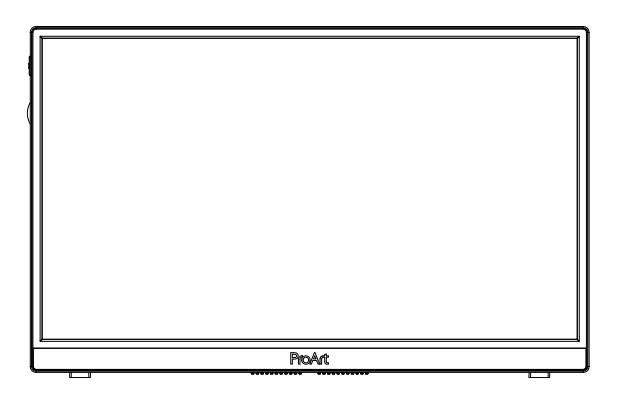

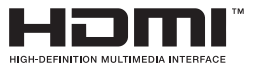

# **Sadržaj**

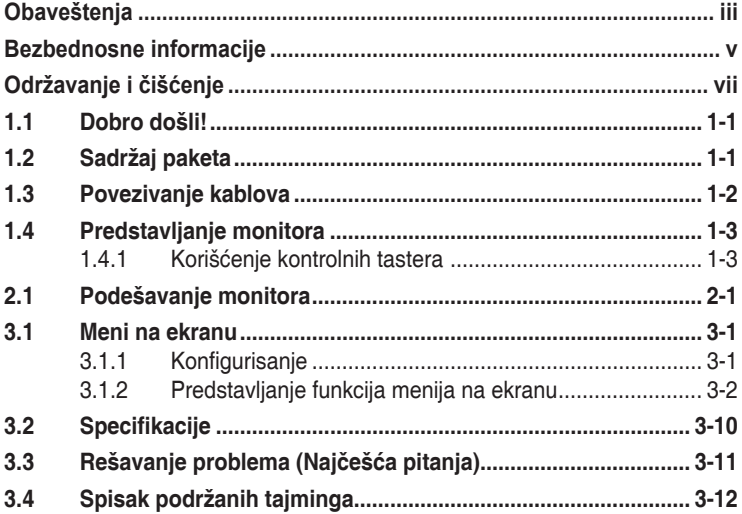

Autorska prava © 2020 ASUSTeK COMPUTER INC. Sva prava zadržana.

Nijedan deo ovog priručnika, uključujući proizvode i softver opisane u njemu, ne smeju se reprodukovati, preneti, transkribovati, skladištiti u sisteme za skladištenje ili prevesti na bilo koji jezik u bilo kojoj formi ili na bilo koji način, osim dokumentacije koje kupac zadrži kao rezervnu kopiju, bez izričite pisane dozvole<br>kompanije ASUSTeK COMPUTER, INC. ("ASUS").

Garancija za proizvod ili usluge neće važiti ukoliko: (1) je proizvod popravljan, modifikovan ili menjan, osim u slučaju da je takva popravka, modifikacija ili promena pisano ovlašćena od strane kompanije ASUS; ili (2) je serijski broj proizvoda oštećen ili nedostaje.

ASUS OBEZBEĐUJE OVAJ PRIRUCNIK "KAO STO JESTE" BEZ BILO KOJE VRSTE GARANCIJE, BILO<br>IZRAŽENE ILI IMPLICITNE, KOJA UKLJUČUJE ALI NIJE OGRANIČENA NA IMPLICITNU GARANCIJU ILI USLOVE PRODAJE ILI POGODNOSTI U ODREĐENE SVRHE. NI U JEDNOM SLUCAJU ASUS,<br>NJEGOVI DIREKTORI, SLUŽBENICI, ZAPOSLENI ILI AGENTI NEĆE BITI ODGOVORNI ZA BILO<br>KAKVE INDIREKTNE, POSEBNE, SLUČAJNE ILI POSLEDIČNE ŠTETE (UKLJUČ GUBITAK PROFITA, GUBITAK POSLOVANJA, GUBITAK KORISCENJA ILI PODATAKA, PREKIDANJE<br>POSLOVANJA I SLIČNO), ČAK I UKOLIKO JE ASUS OBAVEŠTEN O MOGUĆNOSTI TAKVIH ŠTETA<br>KOJE MOGU DA NASTANU IZ BILO KOG DEFEKTA ILI GREŠKE U OVOM UP

SPECIFIKACIJE I INFORMACIJE KOJE SU SADRŽANE U OVOM PRIRUČNIKU SU OBRAĐENE ISKLJUCIVO ZA INFORMACIONO KORISCENJE I MOGU SE PROMENITI U BILO KOJE VEME BEZ<br>PRETHODNOG OBAVEŠTENJA I NE TREBA IH POSMATRATI KAO OBAVEZU ZA ASUS. ASUS NE<br>PREUZIMA NIKAKVU ODGOVORNOST ZA BILO KAKVE GREŠKE ILI NEPRECIZNOST MOGU POJAVITI U OVOM UPUTSTVU, UKLJUČUJUĆI PROIZVODE I SOFTVER KOJI SU U NJEMU **OPISANI** 

Proizvodi i korporacijska imena pomenuta u ovom uputstvu mogu ali ne moraju biti registrovane trgovačke marke ili autorska prava njihovih respektivnih kompanija i koriste se samo radi identifikacije ili objašnjenja i za korist vlasnika, bez namene da se krše prava.

# **Obaveštenja**

### **Izjava Federalne komisije za komunikacije**

Ovaj uređaj u saglasnosti je sa Delom 15 FCC pravila. Rad zavisi od sledeća dva uslova:

- Ovaj uređaj ne sme da izazove štetno ometanje, i
- Ovaj uređaj mora da prihvati bilo koje ometanje koje primi, uključujući ometanje koje može da izazove neželjeni rad.

Ova oprema je testirana i u saglasnosti je sa ograničenjima za Klasu B digitalnih uređaja, u skladu sa Delom 15 FCC pravila. Ove granice su dizajnirane da obezbede razumnu zaštitu od štetnog ometanja u rezidencionoj instalaciji. Ova oprema generiše, koristi i može da emituje energiju radio frekvencije i, ukoliko se ne instalira i ne koristi u skladu sa uputstvom za korišćenje, može da dovede do štetnog ometanja radio komunikacija. Međutim, nema garancija da do ometanja neće doći u određenoj instalaciji. Ukoliko ova oprema dovede do štetnog ometanja radio ili TV prijema, a što se može zaključiti uključivanjem i isključivanjem opreme, predlažemo vam da pokušate da sprečite ometanje na neki od sledećih načina:

- Okrenite ili premestite antenu za prijem signala.
- Povećajte rastojanje između opreme i resivera.
- Povežite opremu u priključak za struju koji se razlikuje od priključka za koji je povezan risiver.
- Konsultujte se sa prodavcem ili iskusnim radio/TV tehničarem za pomoć.

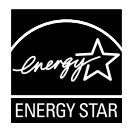

### **NAPOMENA: Ovaj monitor poseduje sertifikat ENERGY STAR.**

Ovaj proizvod je kvalifikovan za standard ENERGY STAR® na fabrički podrazumevanim podešavanjima (kućna konfiguracija). Promena fabrički podrazumevanih podešavanja ili omogućavanje drugih funkcija može da poveća potrošnju energije koja bi mogla da prekorači ograničenja neophodna da bi se proizvod kvalifikovao za standard ENERGY STAR®. Pogledajte lokaciju ENERGYSTAR.gov (www.energystar.gov) za detaljnije informacije o programu ENERGY STAR®.

### **Izjava Kanadskog odeljenja za komunikacije**

Ovaj digitalni uređaj ne prevazilazi ograničenja za Klasu B emisije radio buke za digitalne uređaje određene u regulativama za Radio ometanje Kanadskog odeljenja za komunikacije.

Klasa B digitalnih uređaja u saglasnosti je sa Kanadskim ICES-003.

Uređaj može da padne i prouzrokuje ozbiljne povrede ili smrt. Da bi se sprečile povrede, ovaj uređaj mora da bude sigurno pričvršćen na pod/zid u skladu sa uputstvima za upotrebu.

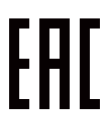

# **Bezbednosne informacije**

- Pre podešavanja monitora, pažljivo pročitajte svu dokumentaciju koju ste dobili u paketu.
- Da sprečite mogući požar ili šok, nikada ne izlažite monitor kiši ili vlazi.
- Nikada ne pokušavajte da otvorite kućište monitora. Opasan visoki napon unutar monitora može da dovede do opasne telesne povrede.
- Ukoliko je napajanje polomljeno, ne pokušavajte da sami popravite. Kontaktirajte kvalifikovanog tehničara za popravke ili prodavca.
- Pre korišćenja proizvoda, proverite da su svi kablovi ispravno povezani i da nisu oštećeni. Ukoliko detektujete bilo kakvo oštećenje, odmah kontaktirajte svog prodavca.
- Prorezi i otvori na poleđini ili na vrhu kućišta su tu radi ventilacije. Ne blokirajte ove proreze. Nikada ne stavljajte ovaj proizvod blizu radijatora ili na radijatoru ili blizu izvora toplote, osim ukoliko nema odgovarajuće ventilacije.
- Monitor treba koristiti samo sa tipom napajanja naznačenim na etiketi. Ukoliko niste sigurni koji tip napajanja imate u kući, konsultujte svog prodavca ili lokalnu elektrodistribuciju.
- Koristite odgovarajuću utičnicu za struju koja odgovara standardima vašeg lokalnog napajanja.
- Ne preopterećujte trake za struju i produžne kablove. Preopterećivanje može da dovede do požara ili električnog šoka.
- Izbegavajte prašinu, vlažnost i ekstremne temperature. Ne stavljajte monitor na bilo koje mesto gde može da se pokvasi. Postavite monitor na stabilnu površinu.
- Isključite uređaj za vreme oluje sa grmljavinom ili ukoliko nećete da ga koristite duže vreme. Ovo će da zaštiti monitor od oštećenja usled nestanka struje.
- Nikada ne gurajte objekte i ne prosipajte tečnost bilo koje vrste u proreze na kućištu monitora.
- Da biste obezbedili zadovoljavajući rad, koristite monitor isključivo sa navedenim UL kompjuterima koji imaju odgovarajuće konfigurisane utičnice, označene između 100 ~ 240 V AC.
- Utičnica za struju treba da bude montirana u blizini opreme i treba da bude lako dostupna.
- Ukoliko naiđete na tehničke probleme sa monitorom, kontaktirajte kvalifikovanog servisnog tahničara ili svog prodavca.
- Obezbedite uzemljenje pre nego što povežete priključak za struju. Takođe, kad isključujete uzemljenje, obavezno isključite nakon što izvučete kabl za struju iz struje.

### **UPOZORENJE**

Upotreba slušalica koje nisu navedene može da dovede do gubitka sluha usled previsokog vazdušnog pritiska.

# **Održavanje i čišćenje**

- Pre nego što podignete ili premestite svoj monitor, bolje je da izvučete kablove i kabl za struju. Pratite ispravne tehnike podizanja kada postavljate monitor. Kada podižete ili nosite monitor, uhvatite ivice monitora. Ne podižite monitor za postolje ili kabl.
- Čišćenje. Isključite svoj monitor i izvucite kabl za napajanje. Očistite površinu monitora mekom krpom bez lana. Čvrste mrlje se mogu ukloniti pomoću tkanine natopljene blagim sredstvom za čišćenje.
- Izbegavajte da koristite sredstvo za čišćenje koje sadrži alkohol ili aceton. Samo sredstvo za čišćenje namenjeno za korišćenje sa LCDom. Nikada ne prskajte sredstvo za čišćenje direktno na ekran, jer može da kapne unutar monitora i dovede do električnog šoka.

### **Sledeći simptomi su normalni za monitor:**

- Ekran može da svetluca u toku prve upotrebe zbog prirode fluorescentnog svetla. Isključite priključak za napajanje i uključite ga ponovo da biste se uverili da je svetlucanje prestalo.
- Moguće je da ćete imati blago nejednako osvetljenje na ekranu u zavisnosti od šeme radne površine koju koristite.
- Kada se ista slika prikazuje satima, senka prethodnog ekrana može da se zadrži nakon promene slike. Ekran će se polako oporaviti ili možete da isključite priključak za napajanje na nekoliko sati.
- Kada ekran postane crn ili treperi, ili ne može više da radi, kontaktirajte svog prodavca ili servisni centar radi popravke. Nemojte sami da popravljate ekran!

### **Konvencije korišćene u ovom vodiču**

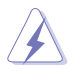

UPOZORENJE: Informacije kako da se ne povredite kada pokušavate da izvršite zadatak.

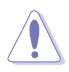

OPREZ: Informacije kako da ne oštetite komponente kada pokušavate da izvršite zadatak.

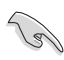

VAŽNO: Informacije koje MORATE da pratite da biste izvršili zadatak.

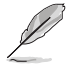

NAPOMENA: Saveti i dodatne informacije za pomoć u izvršavanju zadataka.

### **Gde naći još informacija**

Za dodatne informacije i ažuriranje proizvoda i softvera pogledajte sledeće izvore.

### **1. ASUS internet prezentacije**

ASUS internet prezentacije širom sveta obezbeđuju ažurirane informacije o ASUS hardverskim i softverskim proizvodima. Pogledajte **http://www.asus.com**

### **2. Opcionalna dokumentacija**

Vaš paket proizvoda može da uključuje opcionalnu dokumentaciju koju je dodao vaš prodavac. Ovi dokumenti nisu deo standardnog paketa.

### **Usluge povrata**

Reciklažni i povratni programi kompanije ASUS oslikavaju našu posvećenost najvišim standardima zaštite životne sredine. Verujemo u pružanje rešenja putem kojih će naši kupci moći da odgovorno recikliraju naše proizvode, baterije i druge komponente, kao i materijal za pakovanje. Detaljne informacije o postupku reciklaže u različitim regionima potražite na sledećoj adresi http://csr.asus.com/english/Takeback.htm.

# **1.1 Dobro došli!**

Hvala vam što ste kupili ASUS® LED monitor!

Najnoviji širok LCD monitor kompanije ASUS obezbeđuje jasniji, širi i svetliji prikaz, plus mnoštvo opcija koje povećavaju vaše uživanje prilikom gledanja.

Uz ove opcije, možete da uživate u pogodnostima i izuzetnom vizuelnom utisku koji vam monitor pruža!

# **1.2 Sadržaj paketa**

Proverite paket za sledeće stavke:

- $\checkmark$  ICD monitor
- Vodič za brzo korišćenje
- $\checkmark$  Garancija
- $\checkmark$  Kabl USB tip C
- $X$  Kabl mikro HDMI HDMI
- $\checkmark$  Izveštaj testa za kalibraciju boje
- ProArt kartica dobrodošlice
- $\checkmark$  Adapter USB tip C A
- $X$  Kabl USB C A
- Sleeve

/a

- Adapter za napajanje
	- Ukoliko bilo koja od gore navedenih stavki nedostaje ili je oštećena, kontaktirajte odmah svog prodavca.

**1.3 Povezivanje kablova**

A

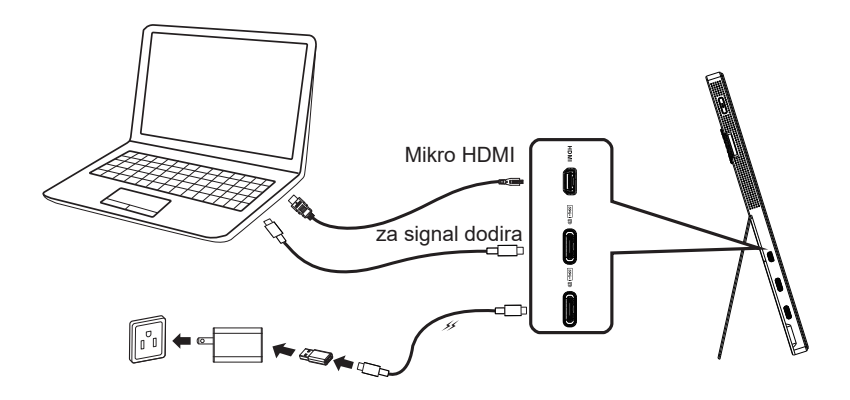

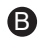

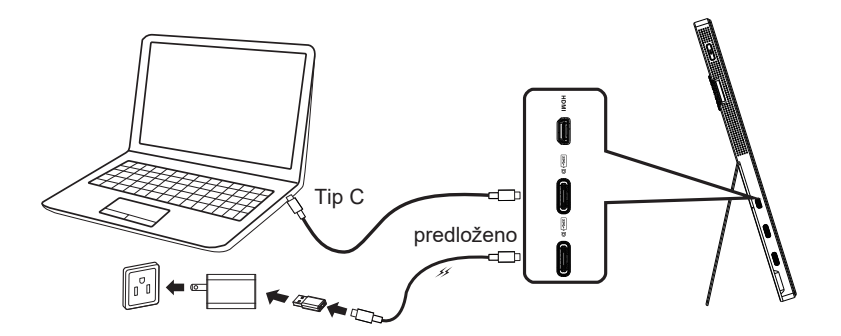

### **1.4 Predstavljanje monitora**

### **1.4.1 Korišćenje kontrolnih tastera**

Koristite kontrolne tastere s leve strane monitora da biste podesili sliku.

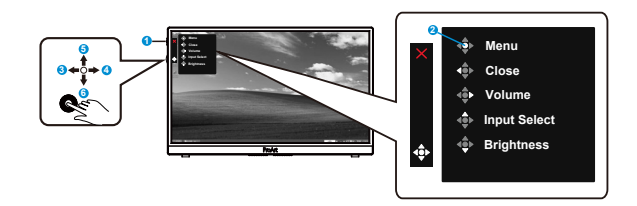

- 1. **c** Taster za napajanje/indikator napajanja:
	- Ukliučuie/iskliučuie monitor.
	- Definicija boje indikatora napajanja je kao u tabeli ispod.

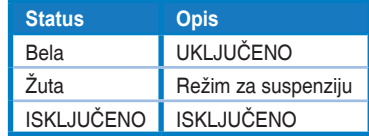

- 2. Dugme menija:
	- Otvara meni na ekranu.
- 3. Dugme za zatvaranje:
	- Izlaz iz menija na ekranu.
	- Pritisnite ovo dugme da biste aktivirali prikaz na ekranu kada ste povezani s važećim izvorom.
- 4. Dugme za jačinu Volume (zvuka)
	- Podešava nivo jačine zvuka.
	- Pritisnite ovo dugme da biste aktivirali prikaz na ekranu kada ste povezani s važećim izvorom.
- 5. Dugme za Input Select (izbor ulaza):
	- Koristite ovaj namenski taster za prebacivanje između HDMI, USB tip C1 i USB tip C2 ulaznog signala.
	- Pritisnite ovo dugme da biste aktivirali prikaz na ekranu kada ste povezani s važećim izvorom.
- 6. Dugme za Brightness (Osvetljenost):
	- Podešavanje vrednosti osvetljenosti.
	- Pritisnite i držite 5 sekundi da biste omogućili/onemogućili zaključavanje tastera.

# **2.1 Podešavanje monitora**

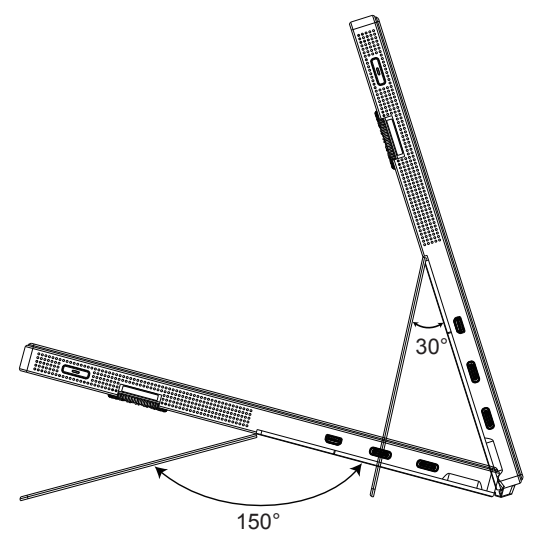

### **3.1 Meni na ekranu**

### **3.1.1 Konfigurisanje**

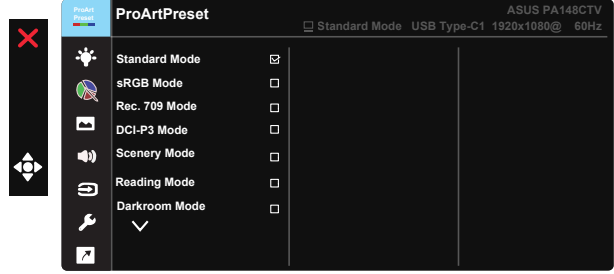

- 1. Pritisnite centar 5-smernog tastera da biste aktivirali meni na ekranu.
- 2. Pritisnite dugmad  $\nabla$  i  $\blacktriangle$  za prebacivanje između opcija u meniju. Kada se prebacujete sa jedne ikonice na drugu, ime opcije biće osvetljeno.
- 3. Da biste izabrali istaknutu stavku u meniju, pritisnite centralni taster.
- 4. Pritisnite dugmad ▼ i ▲ da biste izabrali željeni parametar.
- 5. Pritisnite centralni taster da biste otvorili traku klizača, a zatim pomoću dugmadi ▼ ili ▲, u skladu sa indikatorima u meniju, izvršite promene.
- 6. Pritisnite ◄/► za kretanje levo/desno u meniju.

### **3.1.2 Predstavljanje funkcija menija na ekranu**

### **1. ProArtPreset**

Ova funkcija sadrži devet potfunkcija koje možete da odaberete po želji.

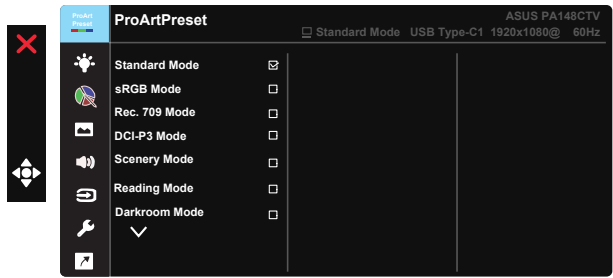

- **• Standard Mode (Standardni režim)**: Najbolji izbor za uređivanje dokumenata.
- **• sRGB Mode (sRGB režim)**: Kompatibilan sa sRGB prostorom boje, sRGB režim je najbolji izbor za uređivanje dokumenata.
- **• Rec.709 Mode (Rec.709 režim)**: Kompatibilan s Rec.709 prostorom boje.
- **• DCI-P3 Mode (DCI-P3 režim):** Kompatibilan s DCI-P3 prostorom boje.
- **• Scenery Mode (Pejzažni režim):** Najbolji izbor za prikaz fotografija pejzaža.
- **• Reading Mode (Režim za čitanje):** Ovo je najbolji izbor za čitanje knjiga.
- **• Darkroom Mode (Režim za zamračenu sobu):** Ovo je najbolji izbor za sredinu sa slabim ambijentalnim osvetljenjem.
- **• User Mode 1 (Korisnički režim 1):** Omogućava podešavanje boja u naprednom podešavanju.
- **• User Mode 2 (Korisnički režim 2):** Omogućava podešavanje boja u naprednom podešavanju.

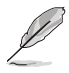

- Korisnik ne može da konfiguriše opciju ASCR u režimima standard (standardni), sRGB, Rec.709, DCI-P3.
- Korisnik ne može da konfiguriše opciju Gamma (Gama) u režimima sRGB, DCI-P3 i Scenery Mode (Pejzažni režim).
- U sRGB Mode (režimu sRGB), korisnik ne može da konfiguriše opcije Color Temp. (Temperatura boje), brightness (osvetljenje), contrast (kontrast), saturation (zasićenost), hue (nijansa), ProArt Palette/Color (ProArt paleta/boja) i black level (nivo crne).

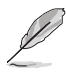

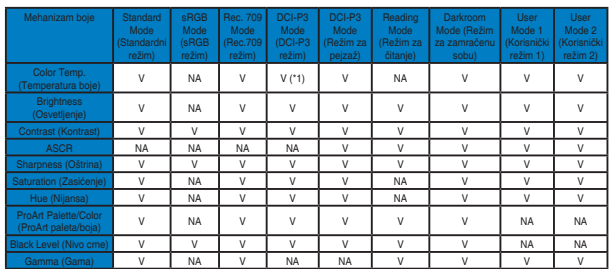

V: može se podesiti

NA: funkcija je onemogućena

(\*1) samo 6500K i P3-Theater (podrazumevano)

(\*2) samo 6500K (podrazumevano) i 9300K

### **2. Blue Light Filter (Filter plavog svetla)**

Podesite energetski nivo plavog svetla koje emituje LED pozadinsko osvetljenje.

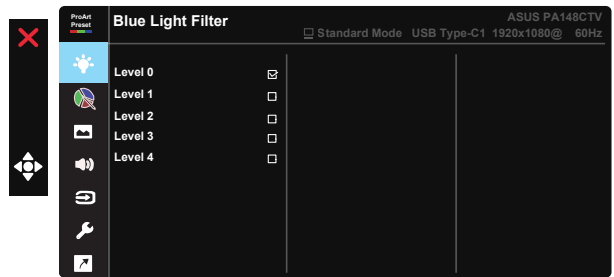

**• Level 0 (Nivo 0)**: Bez promene

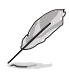

- Kada je Blue Light Filter (filter plavog svetla) aktiviran, podrazumevana podešavanja Standard Mode (standardnog režima) će automatski biti uvezena.
- Funkciju osvetljenosti korisnik može da konfiguriše između Level 1 to Level 3 (nivoa 1 i 3).
- Level 4 (Nivo 4) je optimizovano podešavanje. U skladu je sa TUV sertifikatom o smanjenom plavom svetlu. Korisnik ne može da konfiguriše funkciju Brightness (osvetljenosti).

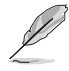

Pogledajte sledeće da biste smanjili naprezanje očiju:

- Korisnici bi trebalo da provedu određeno vreme dalje od ekrana ako rade tokom dužeg vremena. Savetuje se pravljenje kratkih pauza (najmanje 5 minuta) nakon približno 1 sata neprekidnog rada za računarom. Kratke i česte pauze su efikasnije od jedne duže pauze.
- Da bi smanjili naprezanje očiju i isušivanje očiju, korisnici treba da povremeno odmaraju oči fokusirajući se na udaljene predmete.
- Vežbe za oči mogu pomoći u smanjenju naprezanja očiju. Često ponavljajte ove vežbe. Ako se naprezanje očiju nastavi, obratite se lekaru. Vežbe za oči: (1) Gledajte naizmenično nagore i nadole (2) Polako kružite očima (3) Pomerajte oči dijagonalno.
- Visokoenergetsko plavo svetlo može da dovede do naprezanja očiju i AMD (senilne makularne degeneracije). Filter plavog svetla smanjuje 70% (maks.) štetnog plavog svetla kako bi se izbegao CVS (sindrom kompjuterskog vida).

#### **3. ProArtPalette**

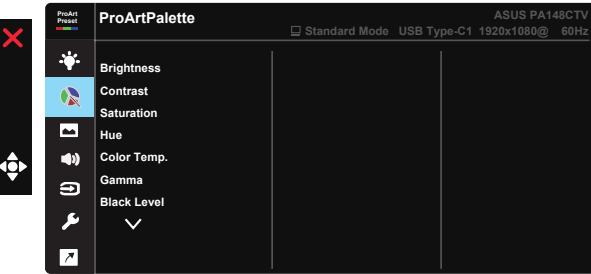

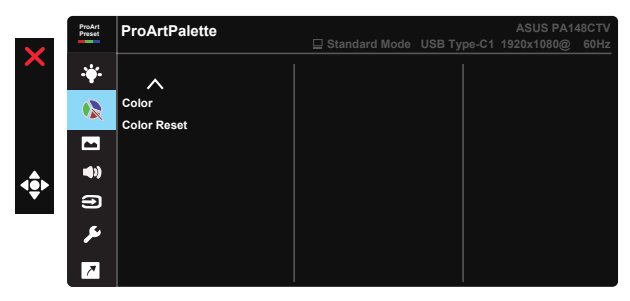

- **• Brightness (Osvetljenje)**: Opseg podešavanja je od 0 do 100.
- **• Contrast (Kontrast):** Opseg podešavanja je od 0 do 100.
- **• Saturation (Zasićenje)**: Opseg podešavanja je od 0 do 100.
- **• Hue (Nijansa):** Menja boju slike između zelene i ljubičaste
- **• Color Temp. (Temperaura boje)**: Sadrži pet unapred podešenih režima boje 9300K, 6500K, 5500K, 5000K i P3-Theater.
- **• Gamma (Gama):** Sadrži pet režima game, uključujući 1,8, 2,0, 2,2, 2,4, 2,6.
- **• Black Level (Nivo crne)**: Za podešavanje inicijalizovanog 1. nivoa signala najtamnijeg nivoa sive.
- **• Color (Boja)**:
	- \* Six-axis Hue adjustment (Šestoosno podešavanje nijanse).
	- \* Six-axis Saturation adjustment (Šestoosno podešavanje zasićenja).
	- \* Podešava nivo pojačanja za R, G, B.
	- \* Podešava vrednosti odstupanja za R, G, B.

#### **• Color Reset (Resetovanje boje)**:

\* Resetovanje trenutnog režima boje: Resetuje podešavanja boje trenutnog režima boje na fabrički podrazumevane vrednosti.

\* Resetovanje svih režima boje: Resetuje podešavanja boje svih režima boje na fabrički podrazumevane vrednosti.

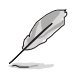

P3-Theater je dostupan samo kada je odabran DCI-P3 režim.

#### **4. Image (Slika)**

Sa ove glavne funkcije, možete da podesite Sharpness (Oštrinu), Trace Free, Input Range (Ulazni opseg) i ASCR.

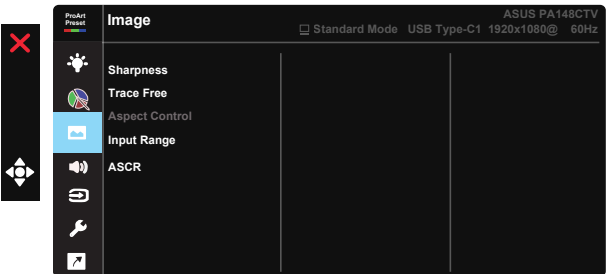

- **• Sharpness (Oštrina):** Podešava oštrinu slike. Opseg podešavanja je od 0 do 100.
- **• Trace Free:** Ubrzava vreme odgovora preko Over Drive tehnologije. Opseg podešavanja je od nižeg 0 do bržeg 100.
- **• Aspect Control (Razmera):** Podešava odnos širine/visine ekrana na Full (Ceo ekran), 4:3.

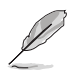

4:3 je dostupan samo kada je ulazni izvor u formatu 4:3.

- **• Input Range (Ulazni opseg):** Podešava ulazni raspon na Auto (Automatski), Full (Puni) i Limited 16-235.
- **• ASCR (Pametni odnos kontrasta):** Odaberite ON (UKLJUČENO) ili OFF (ISKLJUČENO) da biste omogućili ili onemogućili funkciju za dinamički opseg kontrasta.

### **5. Sound (Zvuk)**

Sa ove glavne funkcije, možete da podesite Volume (Jačina zvuka) i Mute (Privremeno isključeno).

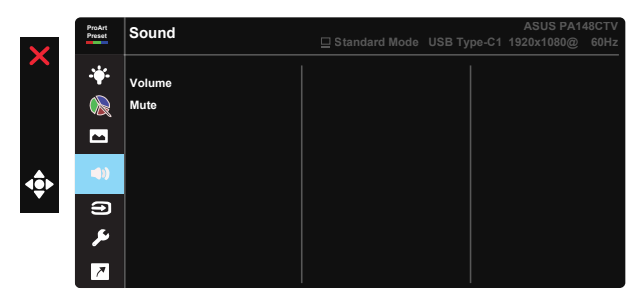

- **• Volume (Ton)**: Podešava nivo izlaznog tona.
- **• Mute (Bez tona)**: ON (UKLJUČITE) ili OFF (ISKLJUČITE) funkciju Bez tona.
- **6. Input Select (Izbor ulaza)**

Birajte ulazni izvor između HDMI, USB Type-C1, USB Type-C2.

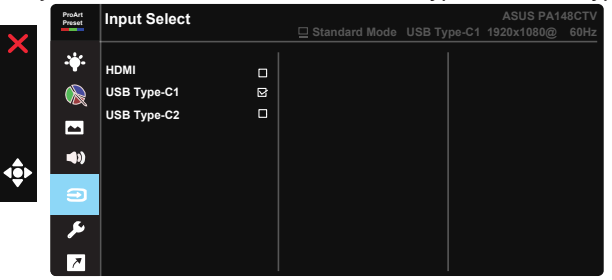

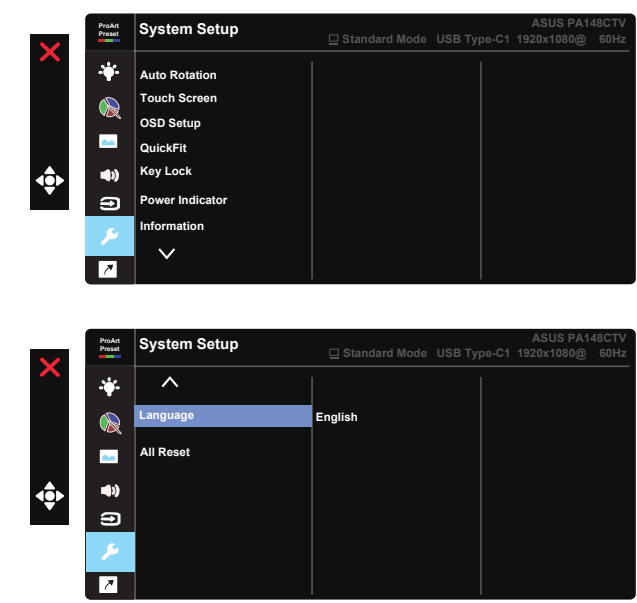

### **7. System Setup (Sistemsko podešavanje)**

- **• Auto Rotation (Automatska rotacija):** Da bi se omogućilo/onemogućilo automatsko rotiranje slike. Ne zaboravite da funkcija automatske rotacije radi samo pod operativnim sistemom Windows instaliranjem softvera Chroma Tune.
- **• Touch Screen (Ekran osetljiv na dodir):** Ekran ProArt PA148CTV je monitor sa ekranom osetljivim na dodir koji koristi tehnologiju panela s 10 tačaka za dodir. Koristite najnoviji operativni sistem kao što je Windows 10. Možete da koristite dodir jednim prstom ili dodir više prstiju, do najviše 10 istovremenih tačaka dodira.

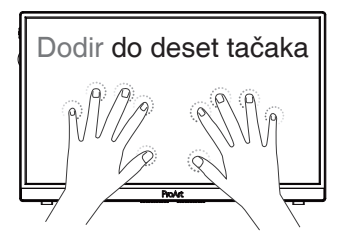

- **• OSD Setup (Podešavanja menija na ekranu):** Podešava OSD Timeout (Vreme isteka menija na ekranu), DDC/CI i Transparency (Prozirnost) menija na ekranu.
- **• QuickFit:** Omogućava korisnicima da prikažu pregled izgleda dokumenta ili fotografije direktno na ekranu bez štampanja probnih kopija.
	- \* Ruler (Lenjir): Ova šema prikazuje fizički lenjir s gornje i leve strane. Možete da pritisnete i držite dugme Return (Unos) ◀ duže od 3 sekunde da biste prebacivali između metričkih i imperijalnih mera.<br>.

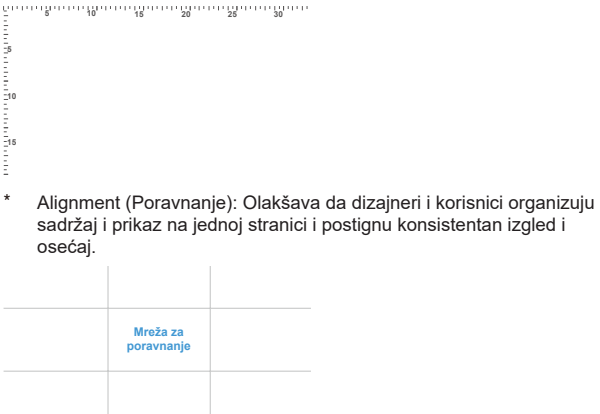

\* Square (Kvadrat): Prikazuje kvadrat u centru.

- **• Key Lock (Zaključavanje tastera):** Onemogućava sve funkcije tastera. Pritisnite i držite taster duže od pet sekundi da biste onemogućili funkciju zaključavanja tastera.
- **• Indikator napajanja:** Uključite/isključite indikator svetleće diode.
- **• Information (Informacije):** Prikazuje informacije o monitoru.
- **• Language (Jezik):** Odaberite jezik menija na ekranu. Izbori su: **engleski, francuski, nemački, španski, italijanski, holandski, ruski, poljski, češki, hrvatski, mađarski, rumunski, portugalski, turski, pojednostavljeni kineski, tradicionalni kineski, japanski, korejski, persijski, tajski, indonežanski.**
- **•** All Reset (Fabrička podešavanja): Izaberite "Yes (Da)" da biste vratili sva podešavanja na podrazumevani fabrički režim.

### **8. Shortcut (Prečica)**

Biranje ove opcije vam omogućava da podesite tri tastera za prečice. Korisnik može da izabere i da podesi kao taster za prečicu sledeće: Blue Light Filter (Filter plavog svetla), Brightness (Osvetljenje), Contrast (Kontrast), Input Select (Izbor ulaza), Color Temp. (Temperatura boje), Volume (Jačina tona), sRGB Mode (sRGB režim), Rec.709 Mode (Rec.709 režim), DCI-P3 Mode (DCI-P3 režim), User Mode 1 (Korisnički režim 1), User Mode 2 (Korisnički režim 2).

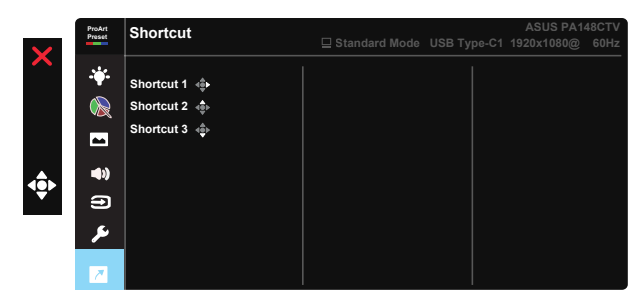

# **3.2 Specifikacije**

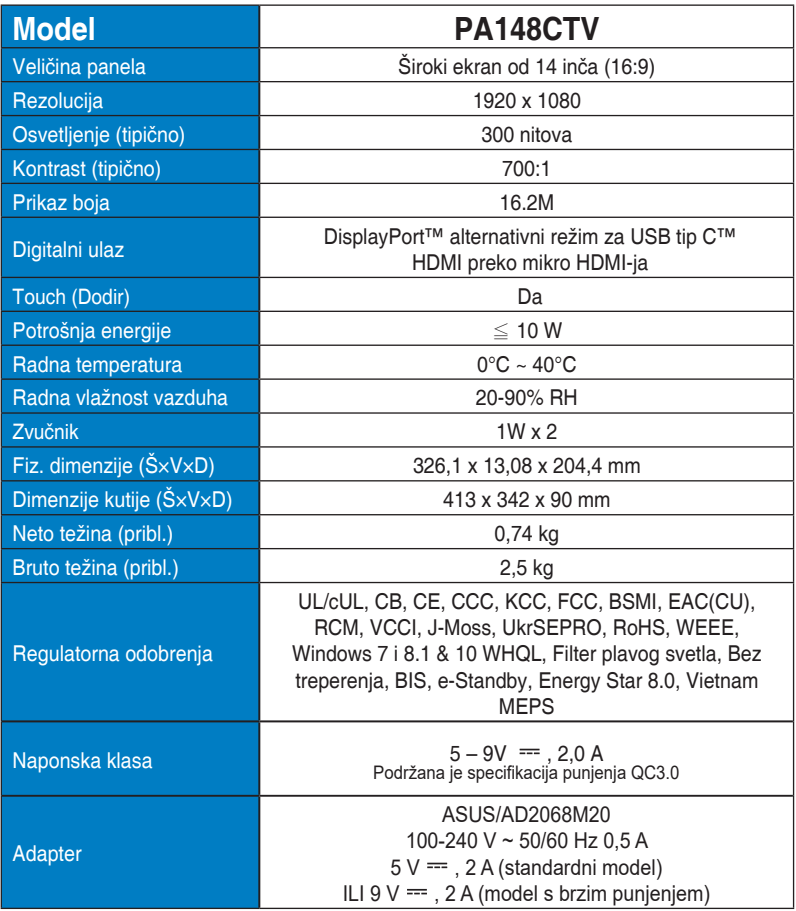

# **3.3 Rešavanje problema (Najčešća pitanja)**

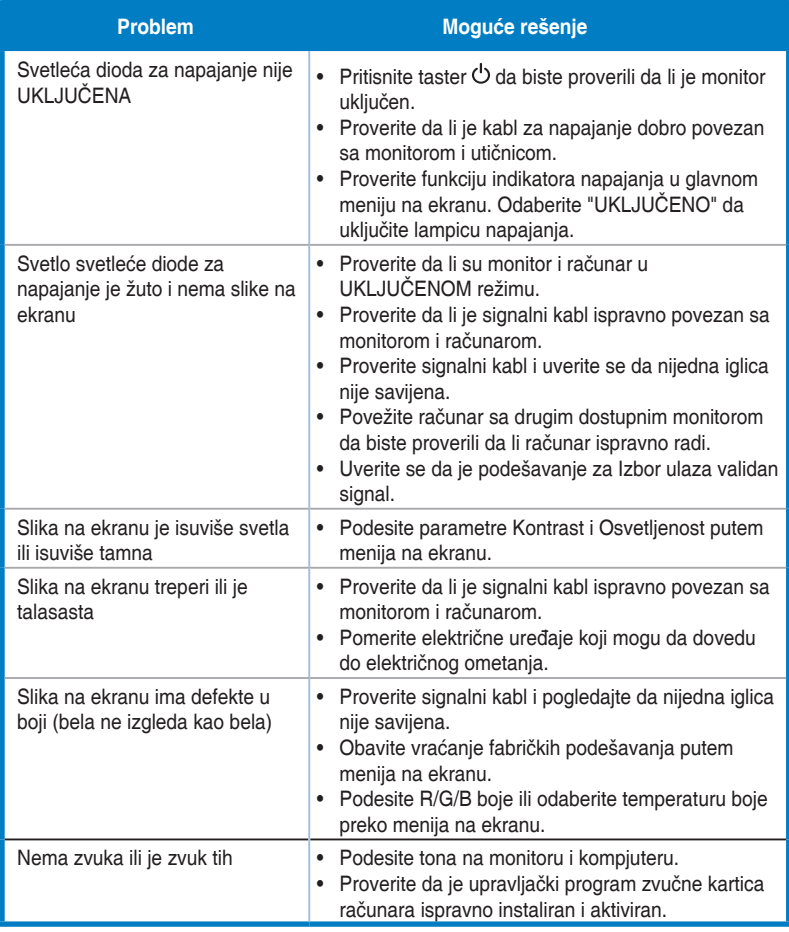

# **3.4 Spisak podržanih tajminga**

### **PC podržano primarno vreme**

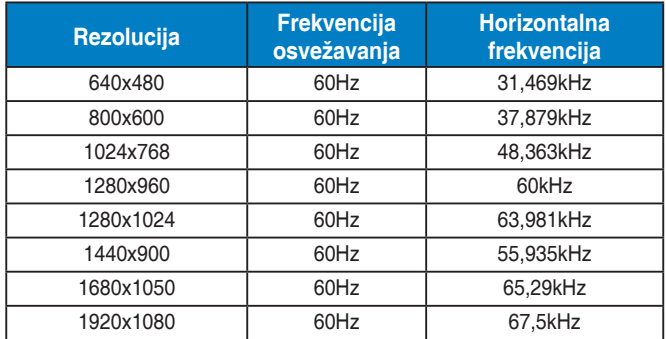

#### **VESA režimi, korisnički dostupna vremena**

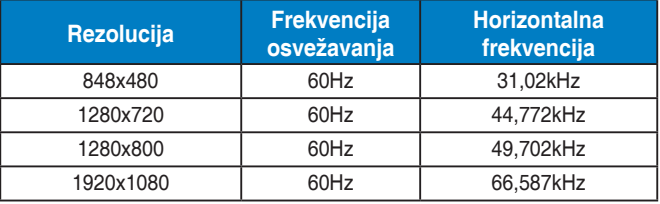

**\* Režimi koji nisu navedeni u tabelama iznad možda nisu podržani. Za optimalnu rezoluciju, preporučujemo da odaberete režim naveden u tabelama iznad.**